Conférence

# 14ème édition de la Journée Française<br>des Tests<br>Logiciels

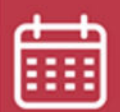

14 juin 2022

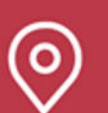

### Beffroi de Montrouge

# **Problématique sur l'utilisation d'objets connectés dans les tests automatisés**

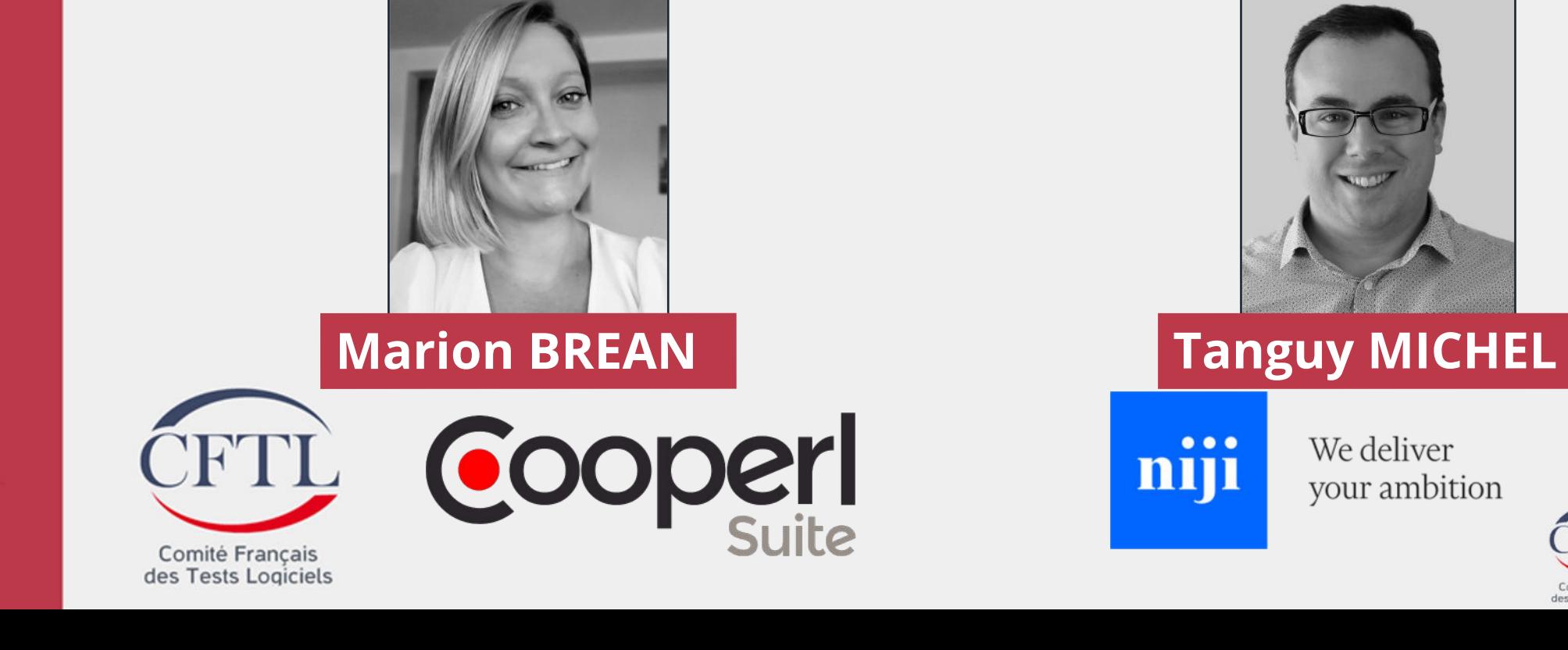

Comité Français des Tests Logicie

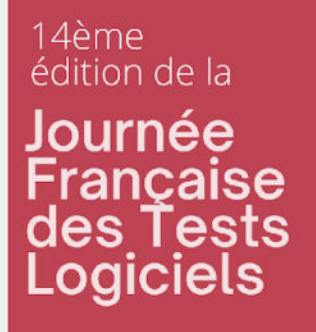

# **Contexte**

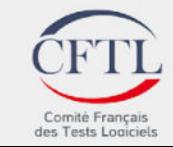

### 14ème édition de la Journée Française<br>des Tests<br>Logiciels **Cooperl et CooperlSuite**

## **Cooperl**

- Groupe coopératif agro-alimentaire français créé en 1966 et spécialisé dans la production porcine
- 2700 éleveurs adhérents et plus de 7000 salariés
- 9 branches complémentaires et interconnectées
- Marques porteuses du savoir faire

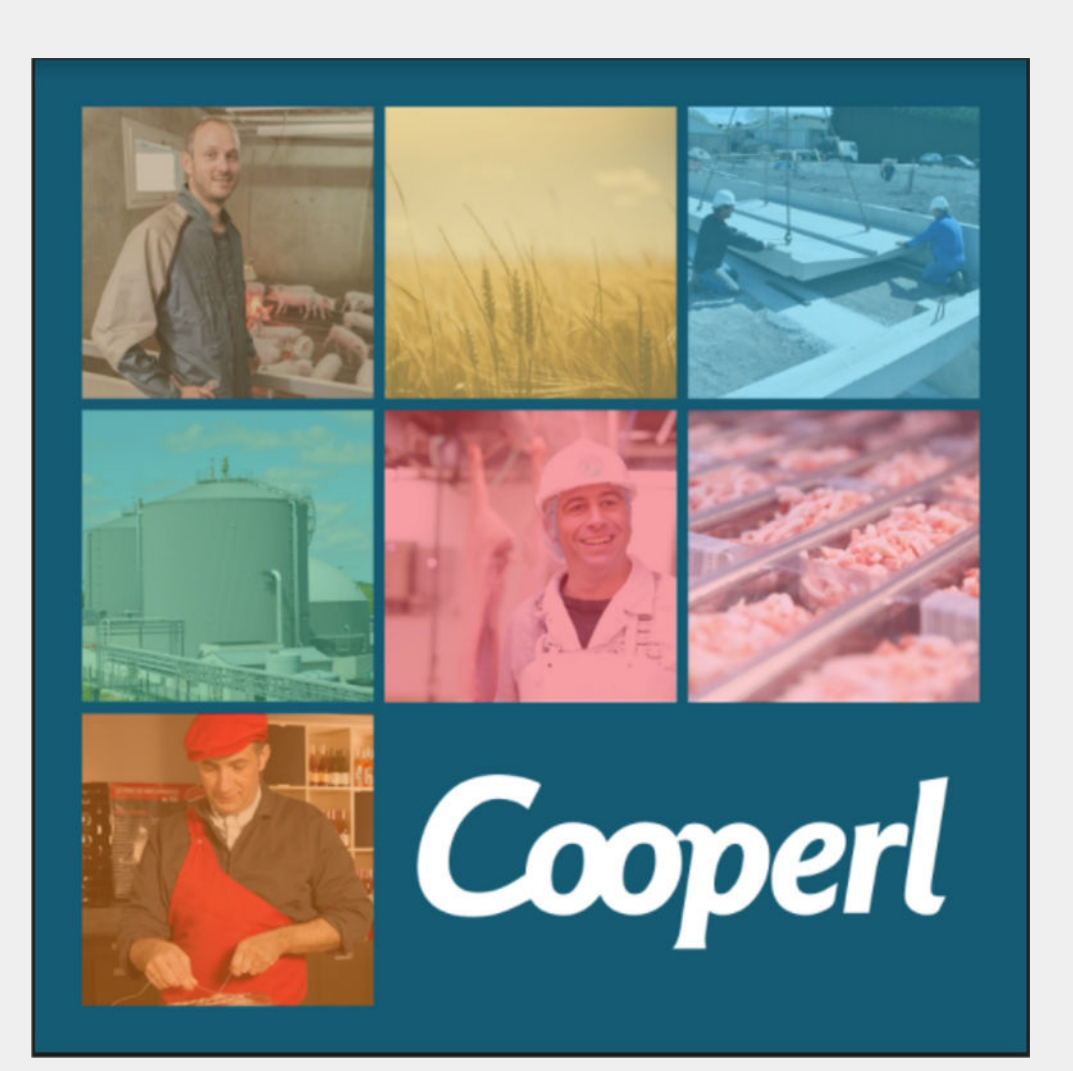

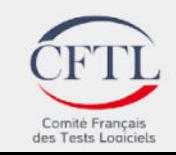

### édition de la Journée Française<br>des Tests<br>Logiciels **Cooperl et CooperlSuite**

14ème

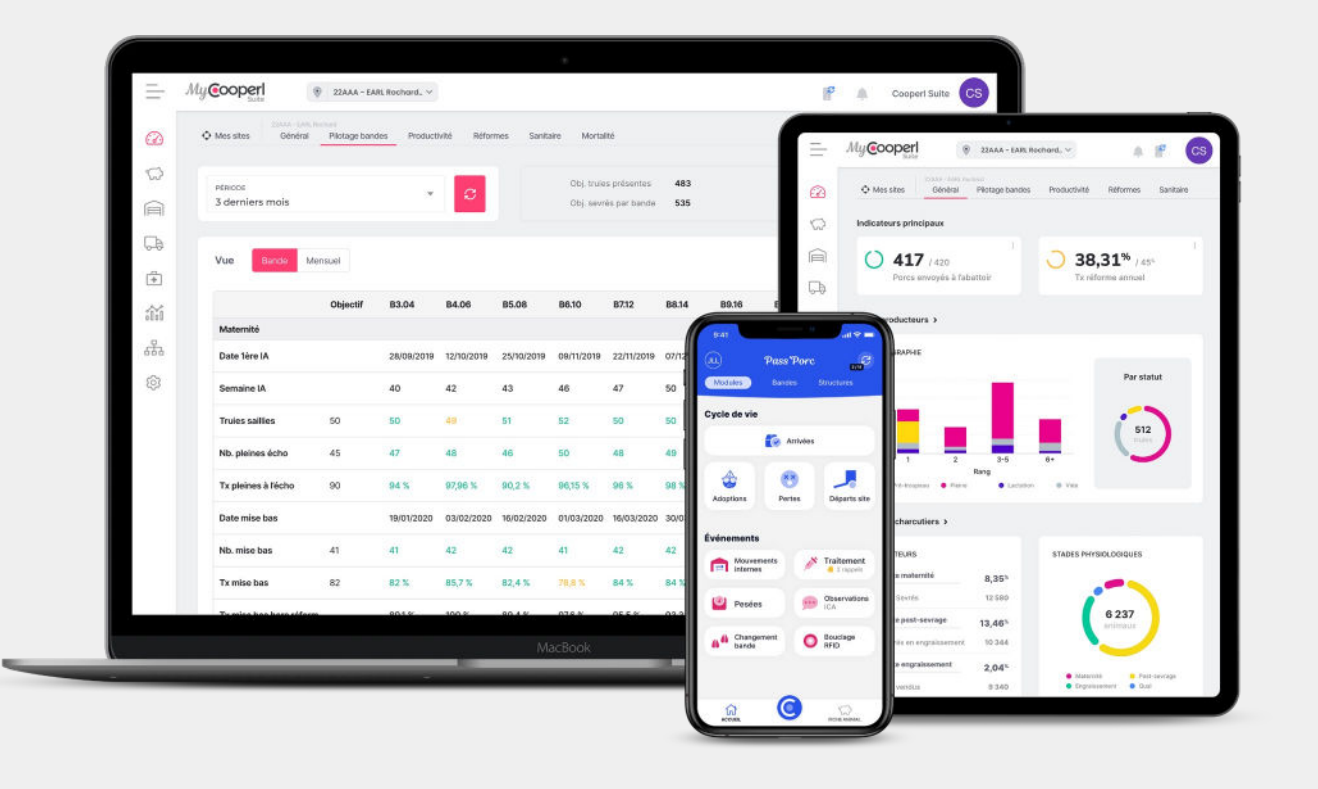

### **CooperlSuite, c'est quoi ?**

- Programme créé en 2017 pour suivre la production de pors sans antibiotique dès la naissance
- 5 applications mobile et 2 applications web
- 160 utilisateurs en France et 1 ferme en Chine
- Déploiement en Asie en 2022

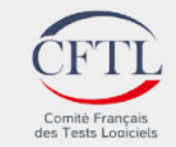

### édition de la Journée Française<br>des Tests<br>Logiciels **Cooperl et CooperlSuite**

# **CooperlSuite, c'est qui ?**

- Équipe agile

14ème

- 3 pôles de développement (web, mobile et data)
- 1 équipe devops
- 1 équipe test
- Effectif multiplié par 3 en 2 ans
- Industrialisation des tests

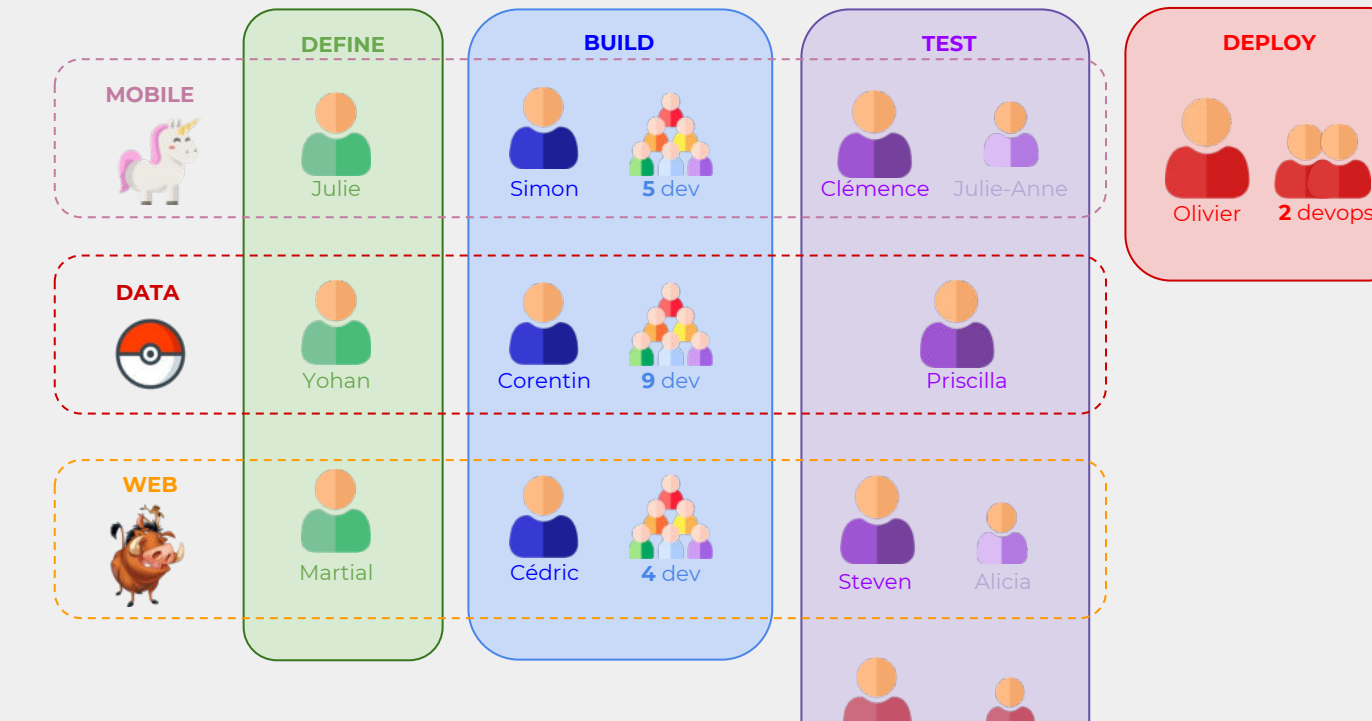

Sébastien Sok

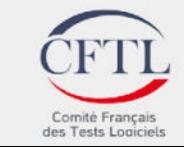

# Française<br>des Tests<br>Logiciels **Les applications mobiles**

- Plusieurs applications mobiles
	- Pass'Porc

14ème

édition de la

Journée

- Pass'Cheptel
- Pass'Porc Lite
- Smart Sow
- Smart Pig
- Application hybride : Ionic 5 (bientôt 6)
	- Framework open-source basé sur Angular
- Socle d'application commun
- Fonctionnement en off line avec système de synchronisation

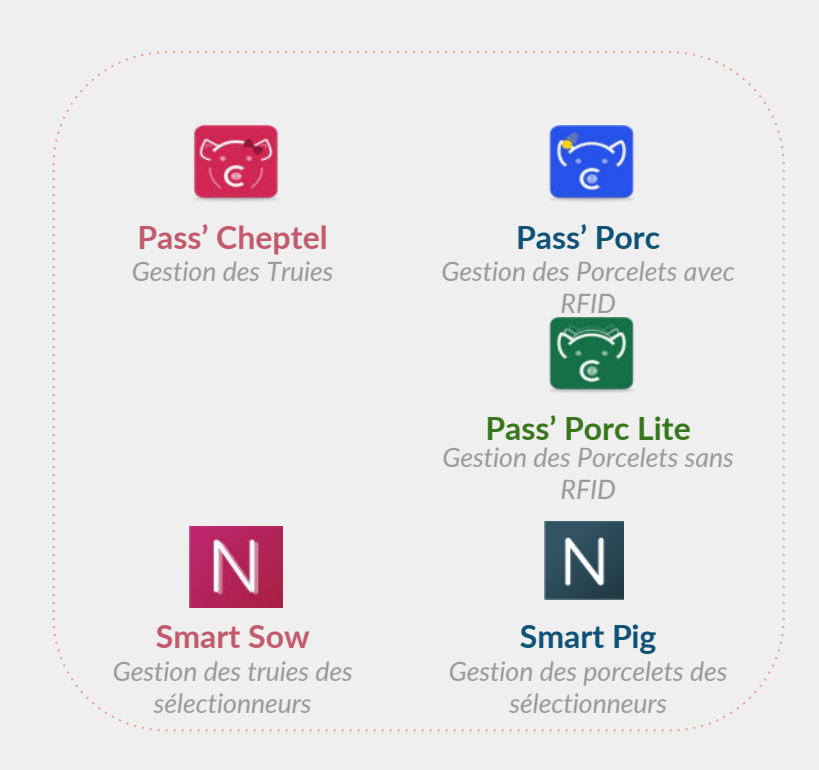

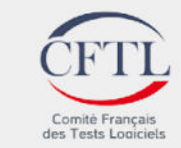

# Française<br>des Tests<br>Logiciels **Différents objets connectés**

14ème

édition de la

Journée

Les applications mobile sont utilisables avec différents objets connectés :

- Lecteur RFID : utilisé pour l'identification individuelle des animaux
- Seringue connectée : utilisée pour administrer les médicaments injectables
- Portiques : utilisés pour l'identification en groupe des animaux

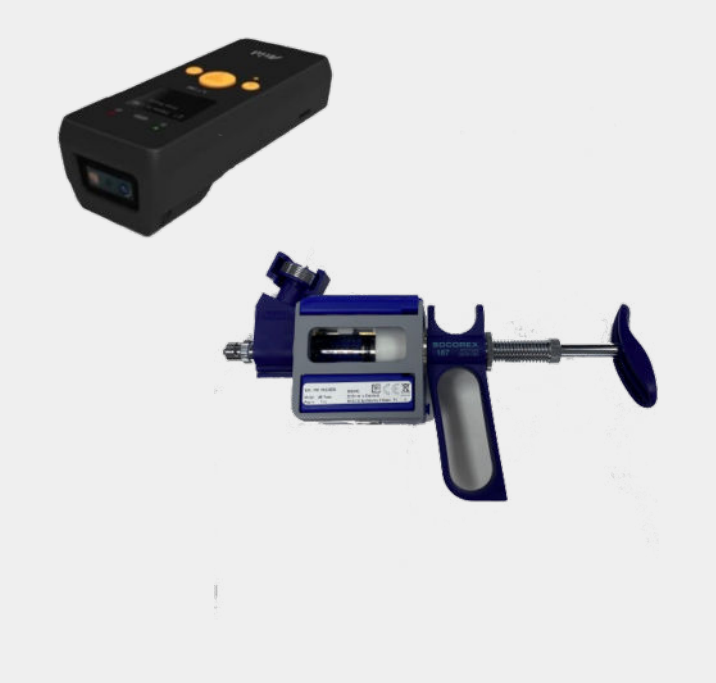

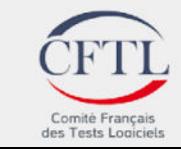

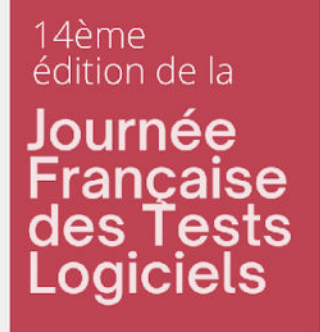

# **Stratégie de test**

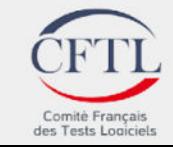

### 14ème édition de la Journée Française<br>des Tests **Types de Logiciels tests**

### **Tests manuels**

- Des tests sont réalisés par les testeurs des 3 pôles de développement
- Ces tests passent par l'utilisation de devices réels et d'objets connectés (lorsque c'est nécessaire)
- Ecriture des tests en Gherkin pour être plus facilement automatisable

## **Tests automatisés**

- Dans un premier temps, seuls les tests "droits" ont été automatisés pour mettre en place un tour de clé quotidien
- Par la suite, certains cas du périmètre des tests de régression ont été identifiés pour être automatisés :
	- fréquence de test
	- complexité des cas de test
	- faisabilité technique
	- temps de test manuel

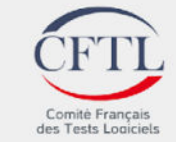

# Française<br>des Tests<br>Logiciels **Outils & Architecture**

14ème

édition de la

Journée

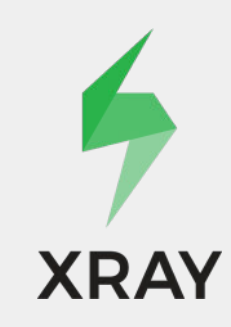

# **PERSOR FRAMEWORK**

- Les tests manuels / automatiques sont écrits en Gherkin dans XRAY
- L'automate de test est réalisé avec RobotFramework et les librairies Appium et Selenium principalement
- Utilisation de Browserstack pour exécuter les tests
- Lancement des campagnes de tests depuis un Jenkins (pipeline gérant le build des apps et le déploiement de l'environnement de test)

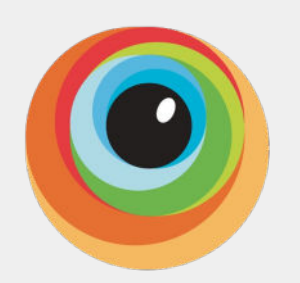

**BrowserStack** 

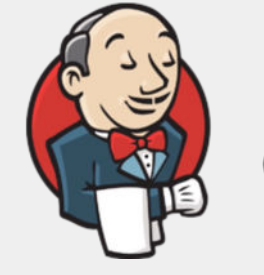

Jenkins

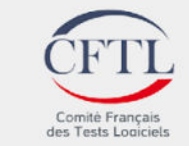

## 14ème édition de la Journée Française<br>des Tests<br>Logiciels

# **Automate de test**

- L'automate de test est réalisé avec RobotFramework
- Tests automatisés transverses (Web, Mobile, Back)
- Outil "full code", pour pouvoir intégrer facilement la gestion des jeux de données

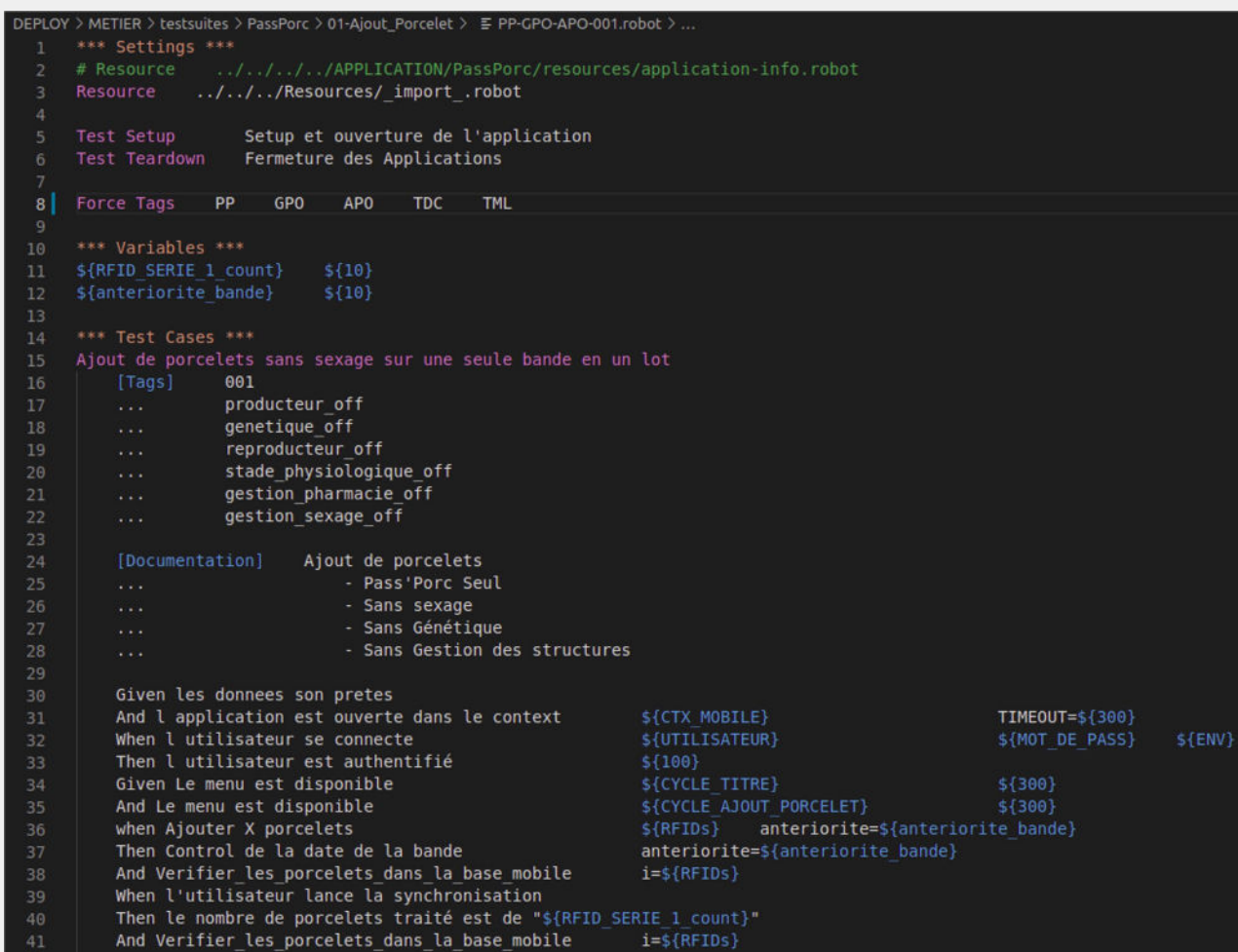

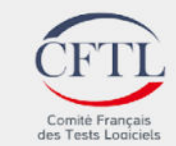

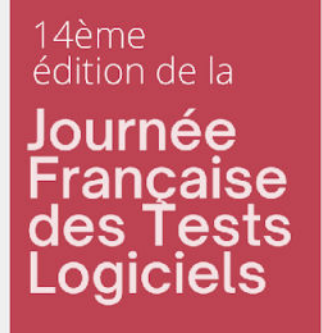

# **Problématiques rencontrées**

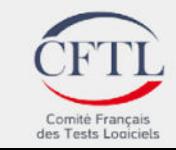

# **Problématiques**  Française<br>des Tests<br>Logiciels **avec les objets connectés**

# **Matériel**

14ème

édition de la

Journée

Dépendance liée à la disponibilité des objets connectés

## **Tests automatisés**

- Difficulté de manipulation de certains objets connectés lors d'un test automatique
- Pas de communication possible entre les devices sur le cloud Browserstack et un objet connecté

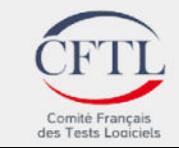

# **Problématiques**  Française<br>des Tests<br>Logiciels **avec les données**

14ème

édition de la

Journée

- Pré-requis souvent longs pour mettre les données dans l'état voulu pour le test
- Les données étant "vivantes", il est nécessaire d'en recréer régulièrement

## **Tests manuels Tests automatisés**

- Les écrans des pré-requis ne sont pas intéressant à automatiser sur chaque test où ils sont appelés
- Peu de variabilité des données si on utilise des données fixes
- Pas assez de maîtrise des données avec une recherche dans le référentiel

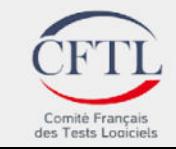

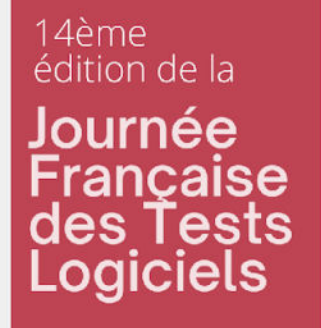

# **Solutions mises en place**

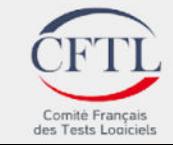

# Française<br>des Tests<br>Logiciels **Côté applications mobiles**

14ème

édition de la

Journée

- L'équipe de développement a mis en place un mode "dev"
- Ce mode permet de d'activer la simulation du lecteur RFID
- Il est accessible manuellement depuis les applications Mobile
- Il est activable depuis un script javascript

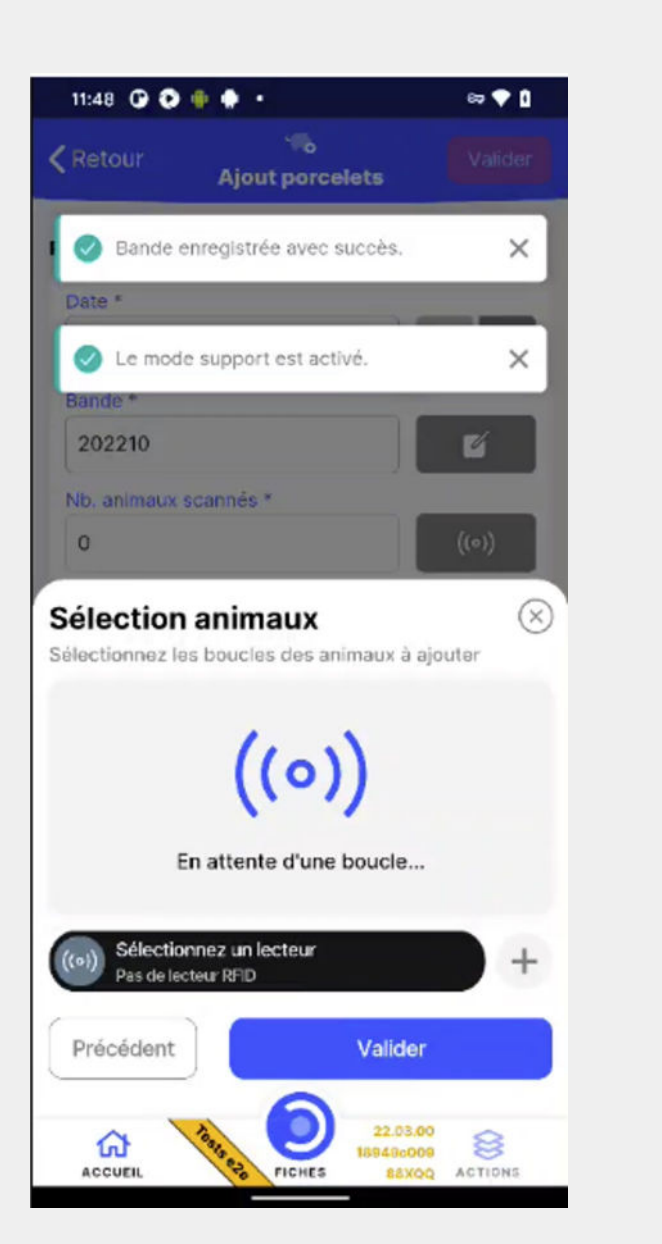

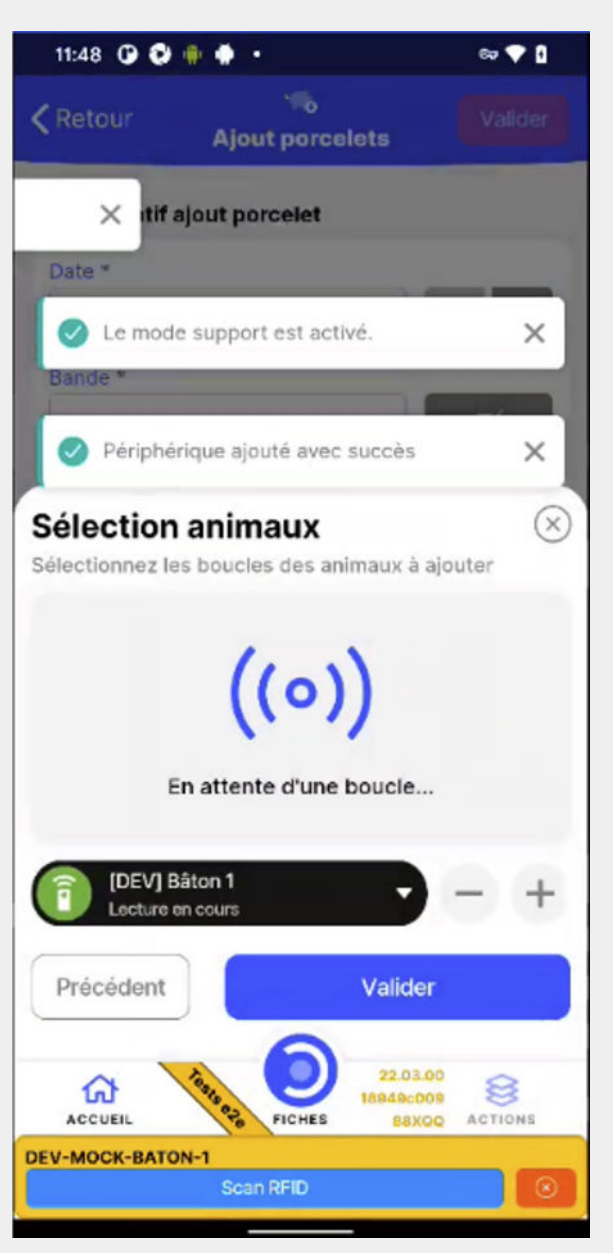

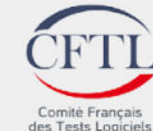

## Française<br>des Tests **Côté automate Logiciels de test**

14ème

édition de la

Journée

- Utilisation du script javascript pour activer le mode "dev"
- Mise en place de "keyword" spécifique pour utiliser le mode "dev" suite à son activation

### \*\*\* Variables \*\*\* 10 11 # SCRIPT JavaScript \${DEBUG\_MODE\_ACTIVATION} 12 13 await devModeService.enableDevMode();  $\mathbf{r}$ 14 devModeService.setConfig('mockRfidScans', true);  $\cdots$ 15 16 # DEV Methods 17 \${DEV\_GET\_BATONS\_PORTIQUES} 18 return dev.rfidService.getBatonsEtPortiques();  $\cdots$ 19 \${DEV\_GET\_ALL\_PIGLET} 20 return dev.porceletManager.findAll() 21 a a si 22 23 24 # BATONS \${BATON\_UHF\_1} 25 DEV-MOCK-BATON-1 26 \${BATON UHF 2} DEV-MOCK-BATON-2 \${BATON BF 2} 27 DEV-MOCK-BATON-3 # SERINGUES 28 29 30 \*\*\* Keywords \*\*\* Activation du Mode Debug 31 Ce mot clé active le mode debug en appelant la methode 32 [Documentation] 33 "dev.rfidService.getBatonsEtPortiques();"  $\cdots$ 34 35 AppiumLibrary.Execute Script \${DEBUG\_MODE\_ACTIVATION} 36

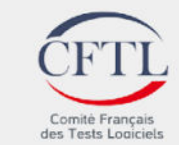

### 14ème édition de la Journée <u>Française</u> des Tests Logiciels

# **Gestion données**

- Création de modules python pour appeler les webservices des applications
- Ajout d'appels à l'outil fourni par l'équipe de développement : "Générateur de données"
- Utilisation de fichier "\_\_init\_\_.robot" sur chaque suite de test
- A noter que les modules python et le "Générateur de données" peuvent être utilisés lors des tests manuels pour simplifier les prérequis

```
DEPLOY > METIER > testsuites > PassPorc > = _init__.robot > ..
      *** Settings ***
     Resource
                          ../../../APPLICATION/PassPorc/resources/application-info.robot
     Resource
                          ../../../APPLICATION/Commun/keywords/commons.robot
     Suite Setup
                         INIT PP
     *** Variables ***
 -8
     ${FIRSTNAME}
                                passPorc
     ${LASTNAME}
                                Robot
     @{GROUPS}
                                ADMINISTRATOR
      @{PASSPORC ROLES}
                                USER PASSPORC
12
     *** Keywords ***
     INIT PP
         Déclaration des données Appium
17
         Initialisation de PPROBOT
         Setup et installation de l'application
19
     Initialisation de PPROBOT
21
         Run keyword and ignore error
                                           Delete user by username
                                                                         ${PASSPORC USER}
23
         ${user} =Add User
24
                 username=${PASSPORC USER}
          \mathcal{L}(\mathcal{L},\mathcal{L})firstName=${FIRSTNAME}
                 lastName=${LASTNAME}
         Service
                 password=${PASSWORD}
          \sim \sim \simgroups=${GROUPS}
                 sites=${SITES}
         Log To Console
                             Création de l'utilisateur ${PASSPORC USER} terminée.
         Give Roles to User By UserID ${user[0]['id']} ${PASSPORC ROLES}
34
         Log To Console
                            Ajout du rôle ${passPorc roles} à l'utilisateur ${PASSPORC USER} terminé.
         Set Global Variable
                                  ${UTILISATEUR}
                                                     ${PASSPORC USER}
         Set Global Variable
                                  ${MOT DE PASS}
                                                     ${PASSWORD}
```
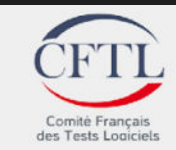

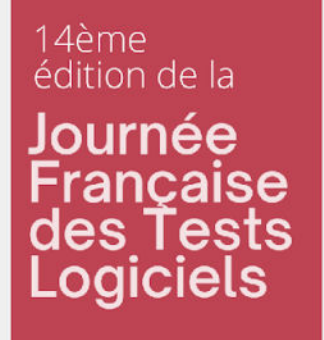

# **Demo**

## Résultat sur un test mobile d'ajout de porcelets

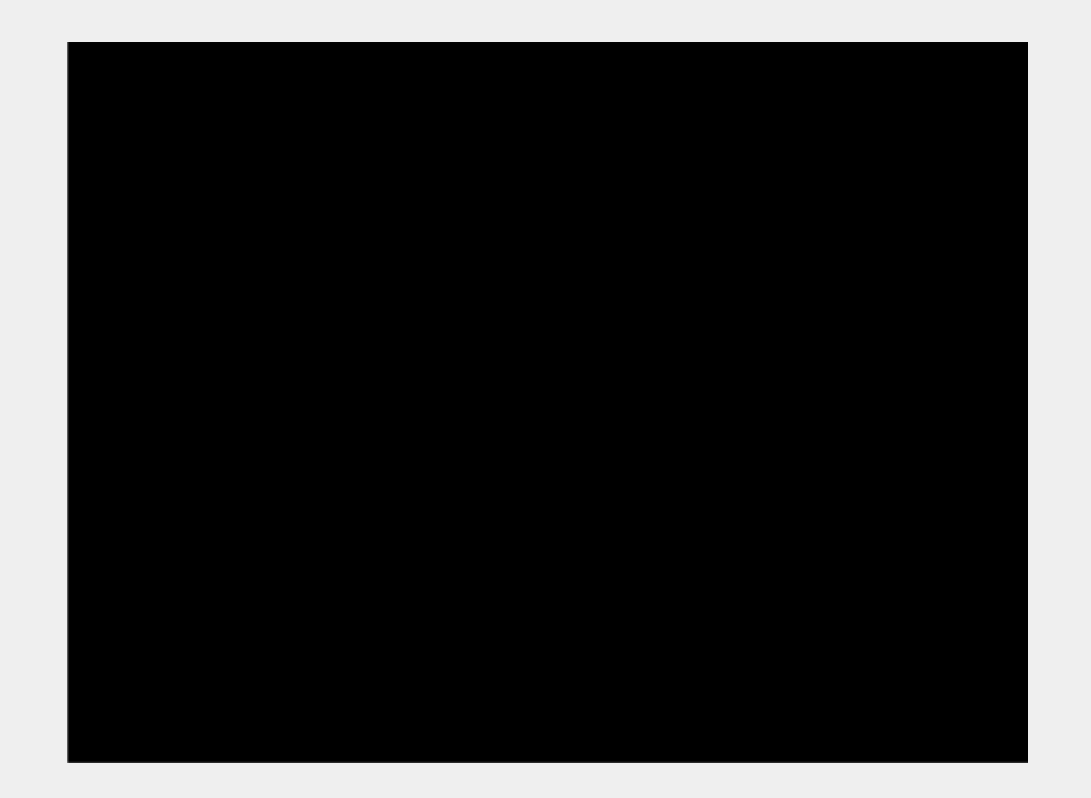

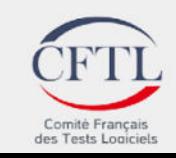

### 14ème édition de la Journée Française<br>des Tests **Logiciels**

# **Conclusion**

# **Points positifs**

- Couverture de tests automatisés plus importante car pas de step bloquant à cause des objets connectés
- Tests automatisés indépendants au niveau données
- Outils utilisables autant pour les tests manuels que pour les tests automatisés

## **Axes d'amélioration**

- Étendre la simulation d'objets connectés sur les portiques et les seringues
- Ajouter de nouveaux modules de gestion de données pour prendre en compte les besoins des nouveaux périmètres
- Augmenter le périmètre géré par le "Générateur de données" pour prendre en compte plus de données
- Ajouter un lien entre le résultat de la campagne de tests automatisés et l'état des tests dans Xray

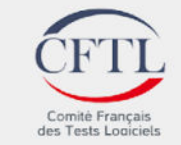

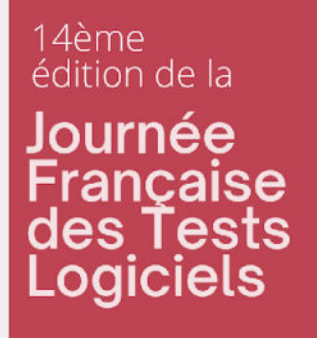

# **Conclusion**

**Et pour Cooperl...**

- Réduction des tests manuels
- Qualité des applications
- Tests de performance pour les déploiements en Asie
- Vers un autre rythme de déploiement ?

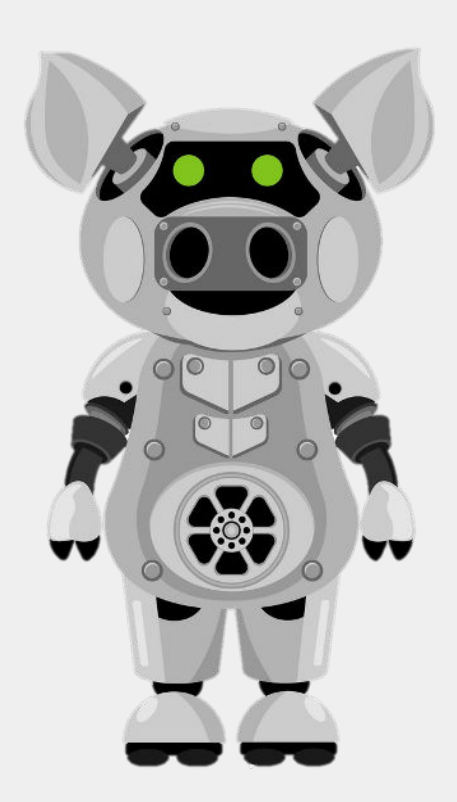

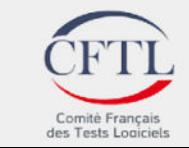

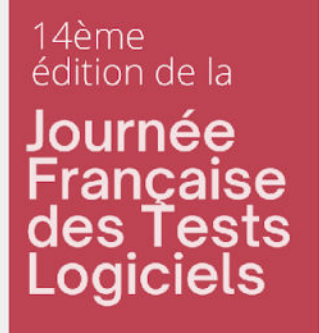

# **Des questions?**

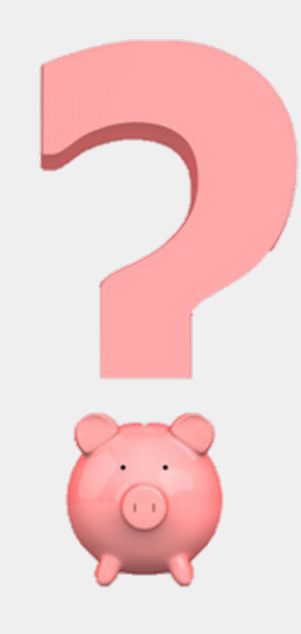

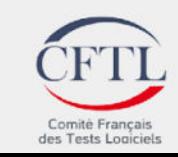

14ème édition de la Journée Française<br>des Tests<br>Logiciels

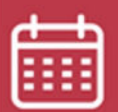

14 juin 2022

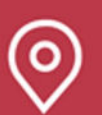

Beffroi de Montrouge

# **Merci de votre écoute !**

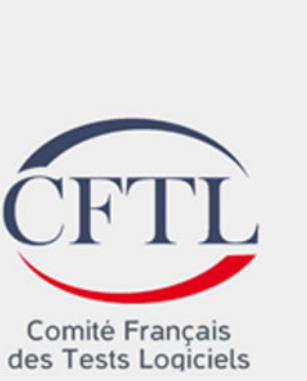

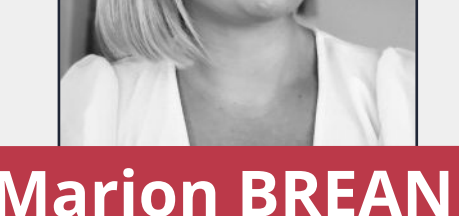

### Coordonnée conférencier

(marion.brean@cooperl.c om / Responsable Pôle Cooperl Suite / https://fr.linkedin.com/in/ marion-br%C3%A9an-615b28111)

# Conférence

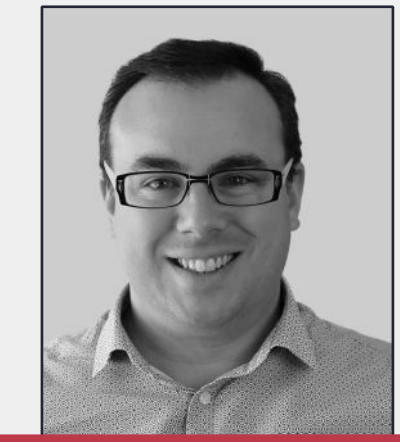

# **Marion BREAN Tanguy MICHEL**

### Coordonnée conférencier

(tanguy.michel@niji.fr / Automatisation de test & Test de Performance / https://www.linkedin.com /in/tanguy-michela65652171)

Evènement est sponsorisé par

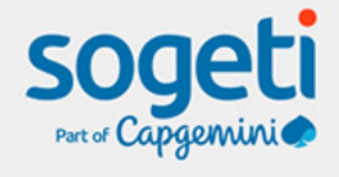

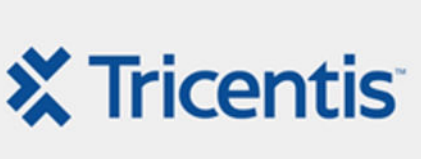

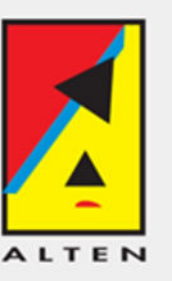

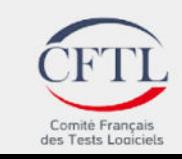